Medical Clearance; Compliance & Eligibility **2021-2022 Sports Medicine Form**

So we made; just for you, this page-by-page set of instructions & screen-shots.

So that we can get everyone packet reviewed in a timely manner, we encourage everyone to get this all completed as soon as possible; but student-athletes must submit all forms by August 1st

- This document outlines expectations and provides step-by-step instructions.
	- As the process for completing the *Sports Medicine Form* is NOT intuitive AND, we have adapted some of the text fields in *SportsWare* to fit our own needs, as you work your way through the forms, follow along with this guide.
- Three groups with extra steps:
	- o First-Years your Medical Report form is/was due to MIT Medical by July 23.
		- If you did not do this; the process, and associated FAQ, can be found [here.](https://medical.mit.edu/my-mit/new-students/medical-report-form)
		- **NOTE:** NCAA requires that the physical exam date (date signed by medical provider) be within 6 months of your sport's start date or date of off-season conditioning activities (including Sports Performance workouts). As all physicals be within 6 months of 9/8/21, any older than March 8, 2021 are expired. (Adjust date if your team starts in August).
		- **For guidance on attaining an updated physical, email: [mitsportsmed@gmail.com](mailto:mitsportsmed@gmail.com)**
	- o 1st year participants who are **upperclassmen** (no prior varsity participation)
		- The physical exam you submitted as a freshman is no longer valid.
		- Rather than contacting MIT Medical, for advice on attaining an updated physical, email; [mitsportsmed@gmail.com](mailto:mitsportsmed@gmail.com)
	- o Returners who **(a)** where not listed on the 2020-21 roster, **(b)** took a Leave-of-Absence or **(c)** who did not complete the required forms for 2020-21.
		- **For guidance on attaining an updated physical, email:** [mitsportsmed@gmail.com](mailto:mitsportsmed@gmail.com) See 2<sup>nd</sup> bullet just above.
- Baseline Concussion Testing:
	- o All student-athletes will need to take/repeat the ImPACT Baseline Concussion Test.
	- o Shortly after your forms are posted to FrontRush, please check your MIT email for a message from **support@impacttest.com**. Considered part of this forms-process, plan to complete this by August 1<sup>st</sup>.
- Student-Athlete COVID-19 Screen:
	- o All student-athletes will complete (or complete again) a COVID-19 Screen form.
		- This information informs your medical clearance to engage in sport activities requiring physical exertion.
	- o If you have been evaluated for COVID-19 or COVID-19 concerns while at home or offcampus:
		- contact your doctor's office staff to obtain documentation of prior COVID-19 test results and/or documentation from your appointment(s)
		- upload copies of these document(s) here to SportsWare. You will have access to these in case you need them later.

### Before you begin:

- (1) Plan to have the following documents/information readily available during this process:
	- Emergency Contacts
		- o two separate contacts
		- o **Note:** shared with your coach for access during away contests should anything happen.
	- Current Health Insurance Card
		- $\circ$  You will be entering the information manually, and
		- o upload a clear/legible image of the front & the back of the card.
	- MIT Medical: **[Medical Report](https://medical.mit.edu/sites/default/files/medreport.pdf)** (1<sup>st</sup> year participants only)
		- $\circ$  (a) MIT Medical recommends that you email your documents securely via Zix, their secure email service. Create an account at web1.zixmail.net/s/e?b=medical.mit, and send your documents to medrpt@med.mit.edu
		- o (b) Upload a completed and signed copy of this form to your profile in *SportsWare*
			- Due to the file size limits, you'll need to split the document into two parts.
	- Current Medications List
		- o including dosage.
	- Medical Alerts
		- o e.g. severe allergies, sickle cell, other.

(2) Plan to dedicate sufficient time in your schedule to get these forms completed and submitted.

- These can take >90 minutes, so you will have to block three 30-minute windows of time to get this done.
- You will also need to plan and arrange a time and quiet space to take the **ImPACT** test.

# Instructions for entering information into [CSMi](http://www.csmisolutions.com/) *SportsWare Injury Tracking Software*

aka the *Sports Medicine Form*

# Access your profile on **SportsWare** via this link [www.swol123.net](http://www.swol123.net/)

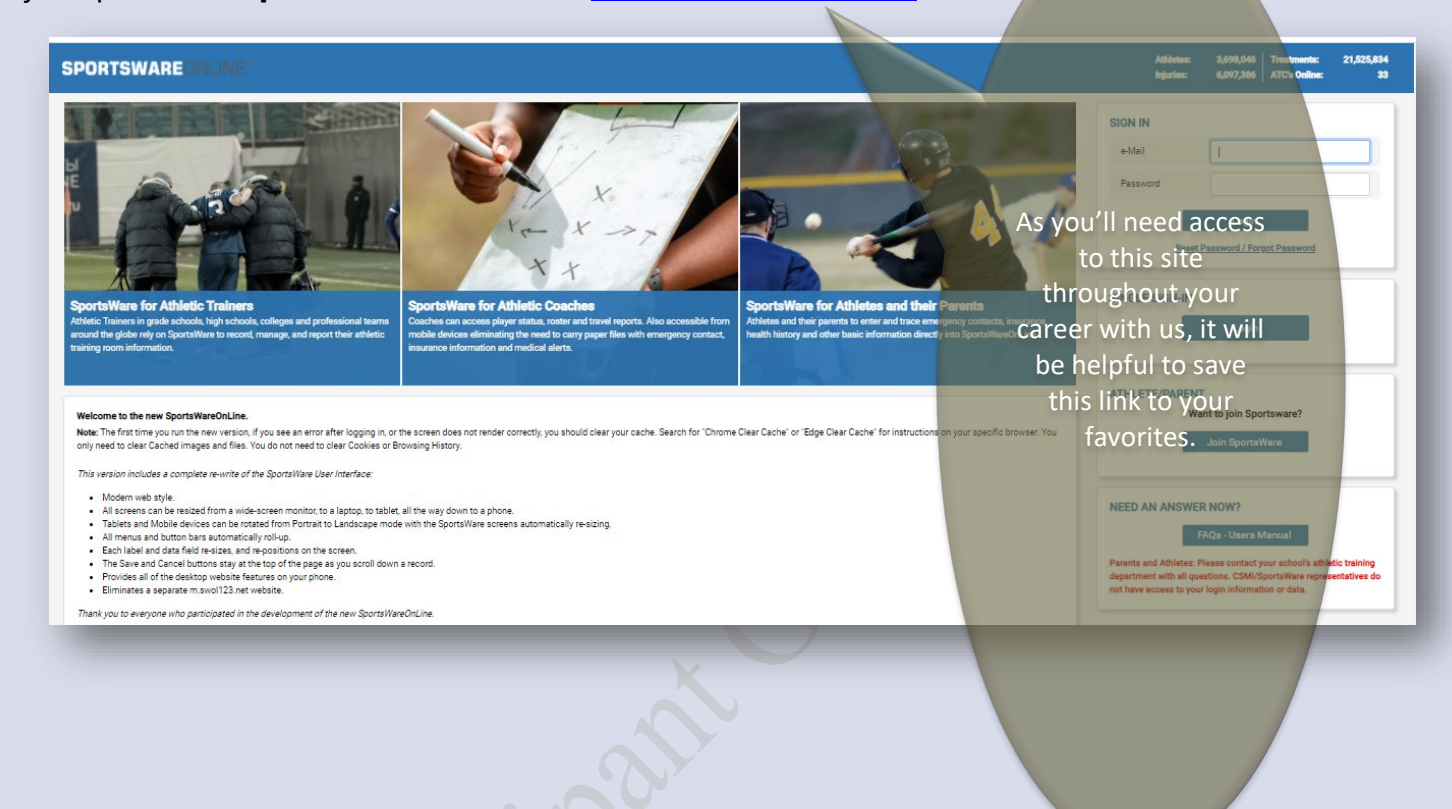

The "swol" in the URL is short for SportsWareOnLine

#### **A fun fact:**

•

The company that owns **SportsWare**, *Computer Sports Medicine Inc.* (CSMi), has its roots at MIT. Scrolling down to 1981, check it out for yourself; <http://www.csmisolutions.com/about-csmi/history>

It is believed that Rich Potash's inspiration for this platform evolved during the time he spend in the ATR when he was a student-athlete.

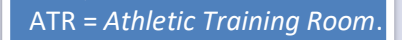

### Log-in Screen

Your

- $\circ$  If you are already on a varsity sport team roster(s):
	- 1. Type in your **MIT email** address then;
	- 2. Enter; OR Set your Password. If you have:
		- 1. Forgotten your password
		- 2. Your password has expired, or
		- 3. You are logging in for the first time, enter your MIT email address and press the 'Reset Password' button.
			- 1. You will be prompted to log-in again
- o If you have recently been enrolled with the Registrar's office and were not "in the system" back in the Spring
	- 1. Try above log-in method first; as this is rare
		- 1. often access is denied due to using an email address other than your MIT address
	- 2. Click "Join SportsWare"
		- 1. Enter School ID: **04-2103594**
		- 2. Enter Name, Email, and Group (Varsity Athlete)
	- 3. After one of the MIT Athletic Trainers "accepts" your request;
	- 4. You'll receive and email with a link to Reset Password.
	- 5. Follow instructions from there.

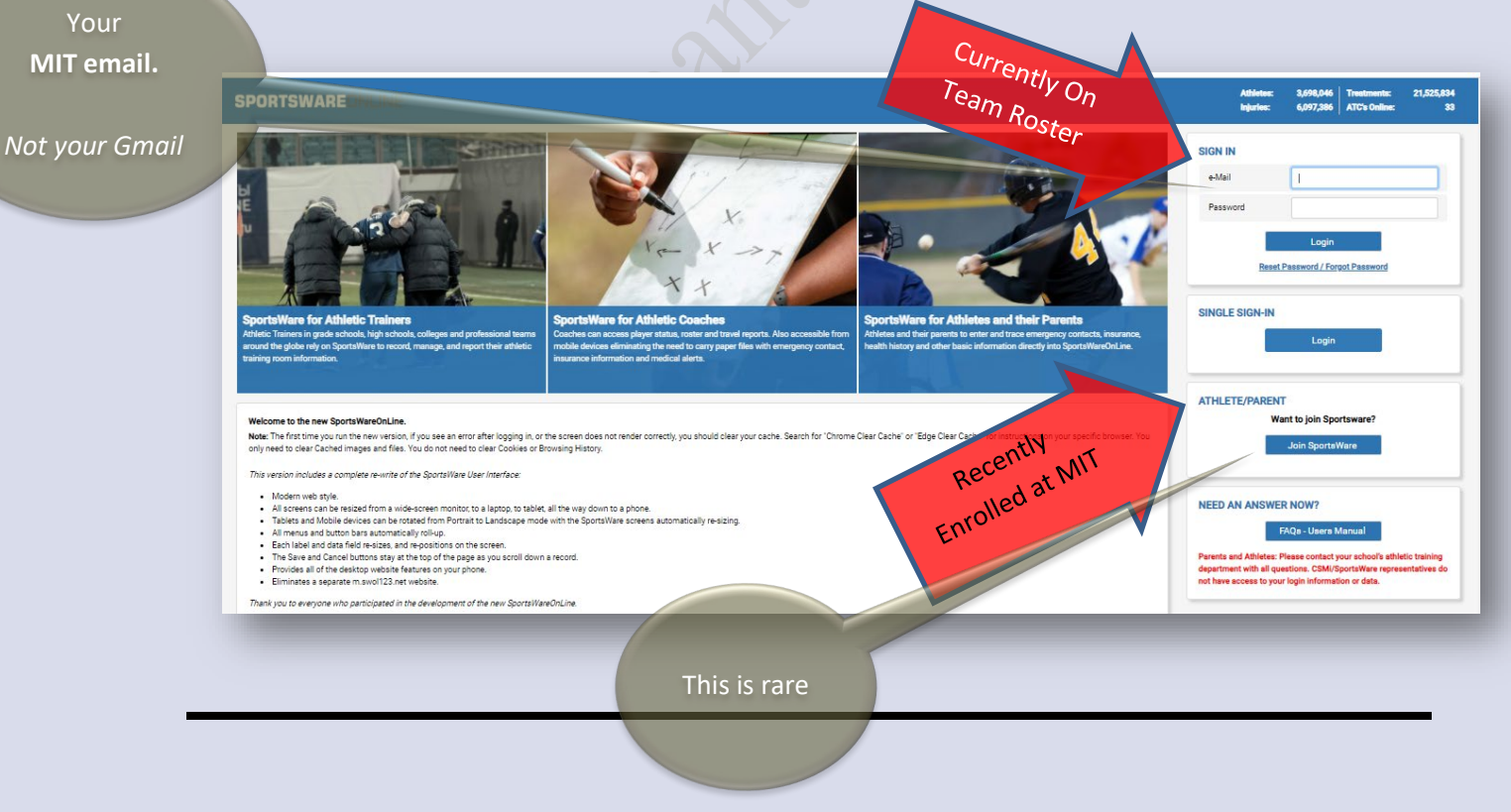

As you'll need access the mobile site to "Sign-in" when visiting the ATR, **save** your Password.

Click here

Ignore this

Your individual SportsWare dashboard will look like this

**Referrals** 

o From here, click on the "**My Info**" tab

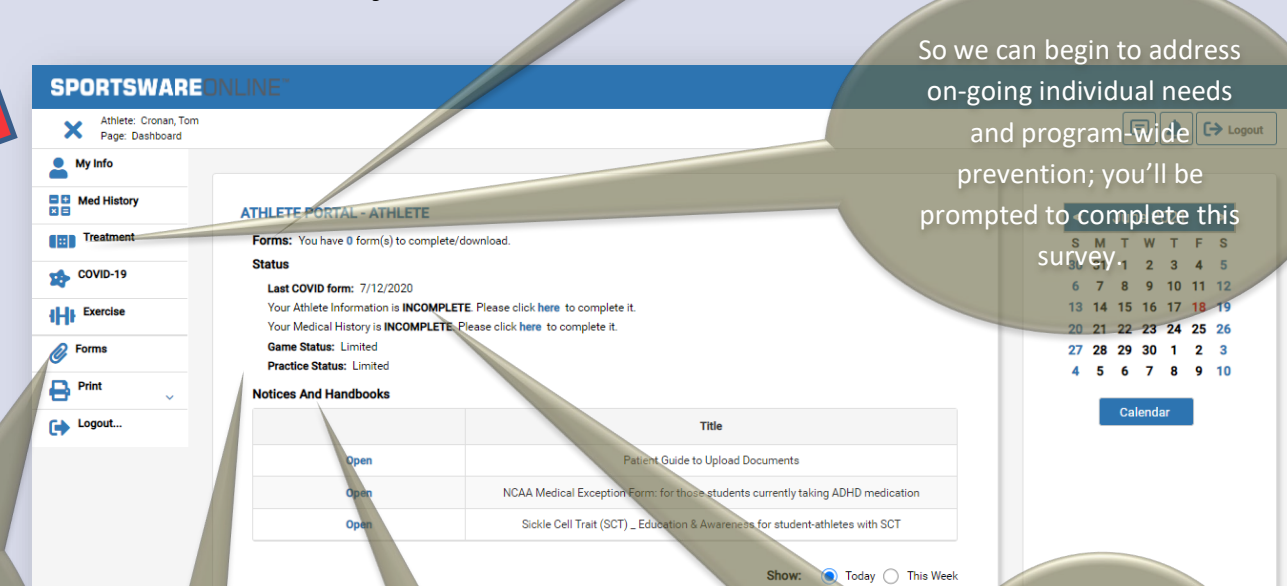

Use the **Forms** tab to upload documents you'll share with us during this process and throughout your career.

Though not a reflection of your overall Eligibility, your medical clearance **status** is shown here.

More about these "*Notices and Handbooks*" later in this guide.

After following all instructions, if you still see your Status showing as "**Incomplete**"; ignore it.

Same holds true for this system warning that will show up.

*The record has been saved but will not be marked as "Complete" till the following is complete(d)*

- The next screen, the **General** tab, looks like this
	- o Please review any pre-populated fields for accuracy AND complete all blank fields. Red asterisk indicates (\*) required information.
		- 1. Do **NOT** add your social security number in the SSN field.
	- o Adding a photo.
		- 1. Optional; however, a good quality photo does help us learn to recognize everyone.
		- 2. Upperclassmen, please load your image from your team's roster on **mitathletics.com**
	- $\circ$  From each drop-down menu, select the sport(s) you participate with;
		- 1. If multiple, please list sports in order of participation. E.g.
			- 1. Sport 1 = Women's Cross-Countr
			- 2. Sport 2 = Women's Track&Field
			- 3. Sport 3 (leave blank)
		- 2. If participating on only one sport, list as Sport 1. E.g.
			- 1. Sport  $1 = C$ rew- Men's Var Ligh
			- 2. Sport 2 (leave blank)
			- 3. Sport  $3 = (leave blank)$
		- 3. From the Group field, select "Varsity Athlete" if it is not already entered
	- o Before proceeding, click "**Save**" in the upper right corner of your screen.

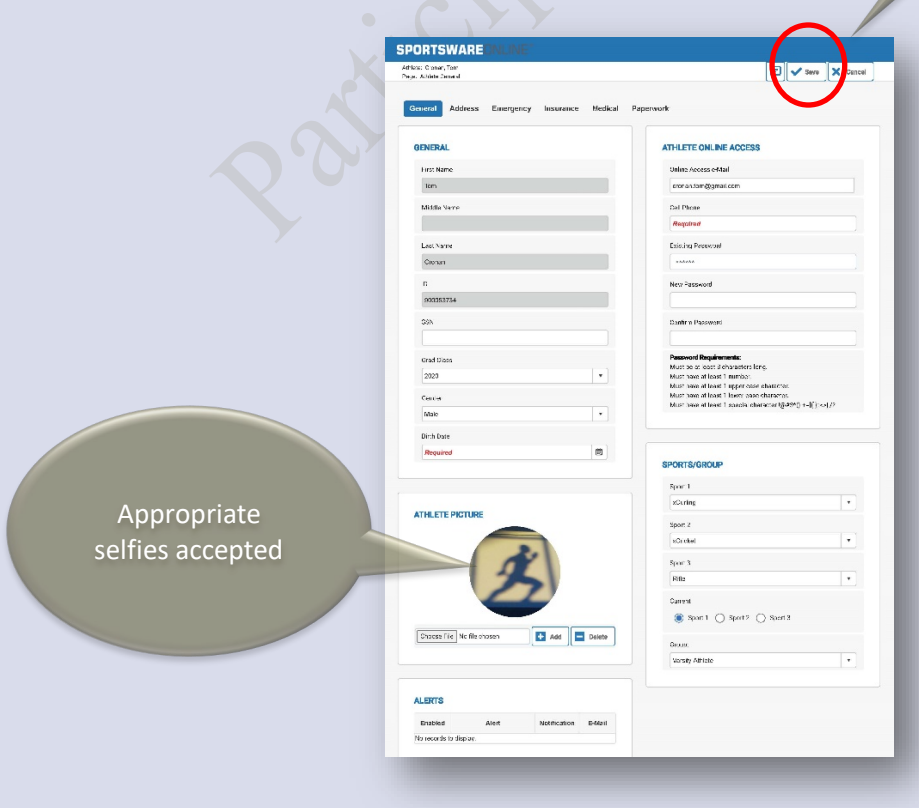

After completing each screen; click "Save".

Not kidding.

Really.

- Then click the **Address** tab
	- o Please review any pre-populated fields for accuracy and complete all blank fields for
	- o For Primary Address
		- 1. Enter home address
		- 2. Personal cell phone number
	- o For Secondary Address
		- 1. Enter your on-campus address
			- 1. If known at the time you are completing this.
			- 2. If not, log back in later and complete.
		- 2. Enter on-campus phone number (if available)

Before proceeding, click "Save" in the upper right corner of your screen.

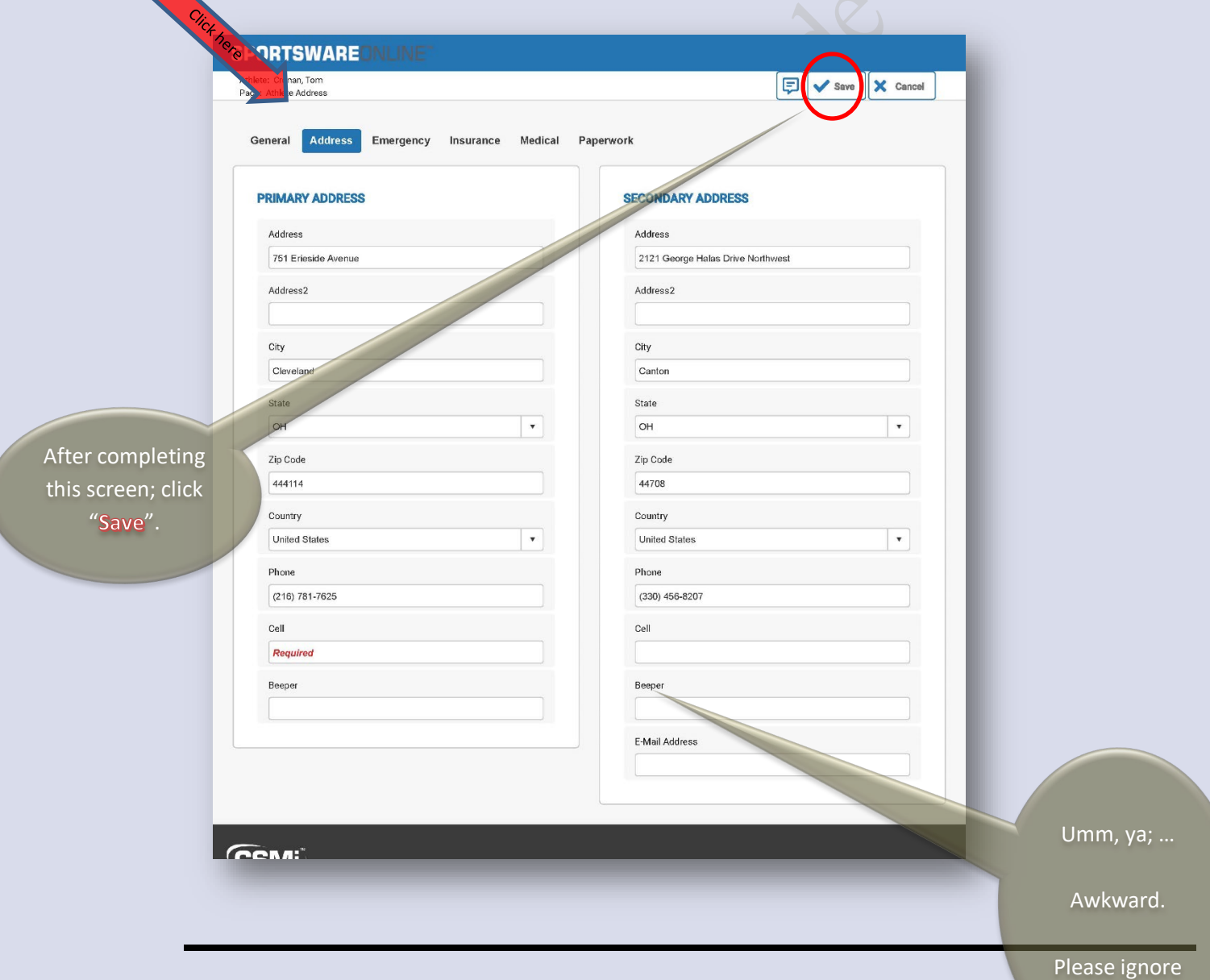

**Questions about any of this?** Send an email to[: mitsportsmed@gmail.com](mailto:mitsportsmed@gmail.com) We will be back in the office **after the 2nd of August** and will begin our review of information as well as begin to answer questions.

changes after August, send us an email so we can update any hardcopies we've created

- Then click the **Emergency** tab
	- o Please review any pre-populated fields for accuracy and complete all blank fields
		- 1. This Information is made available to your coach for team travel/ away games.
	- o Use a non-parent/non-guardian as a Secondary Emergency Contact, if available.
		- 1. International students, provide a contact in the US, if available.
	- o Before proceeding, click "**Save**" in the upper right corner of your screen.

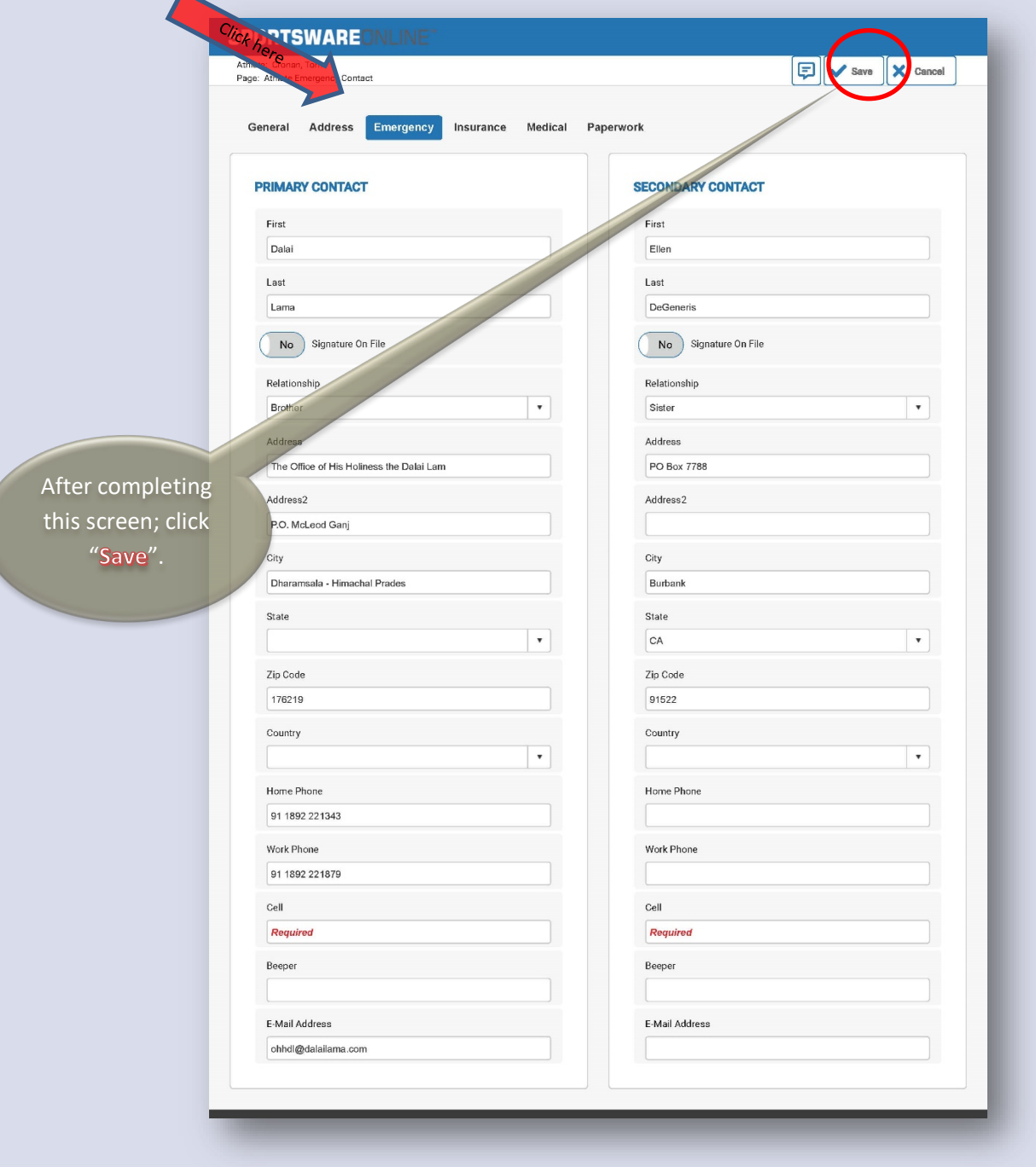

Insurance Oningi

**Primary** 

SPORTSWARE

- Then click the **Insurance** tab
	- o Review any pre-populated fields for accuracy and complete all required blank fields 1. This Information is made available to your coach for team travel/ away games.
	- o **And**; upload an image file of the front & back of your health insurance card Before proceeding, click "Save" in the upper right corner of your screen

As you can always log back on to SportsWare, you'll have this info in a secure location that you can easily access

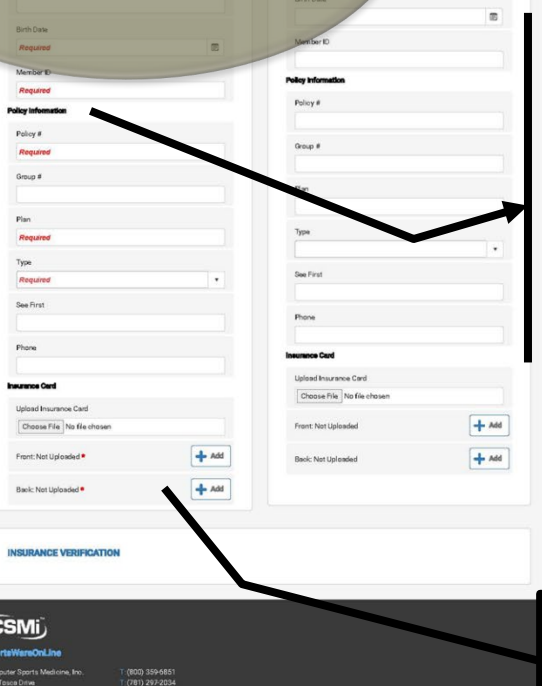

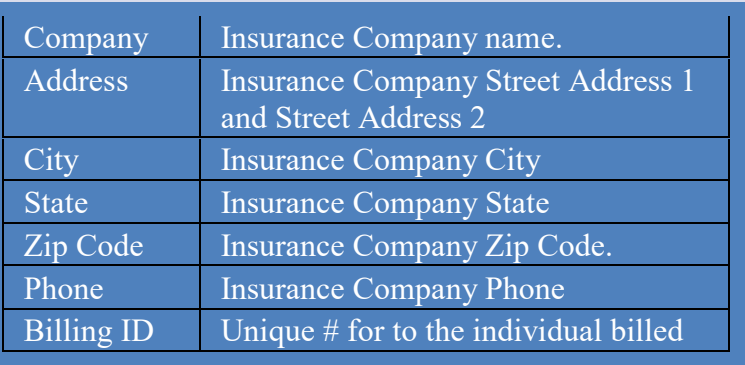

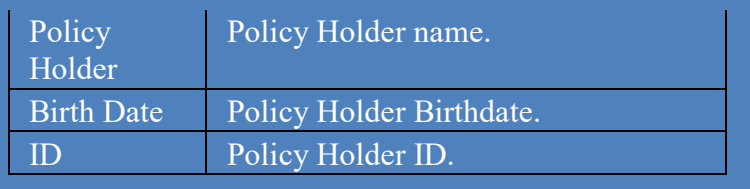

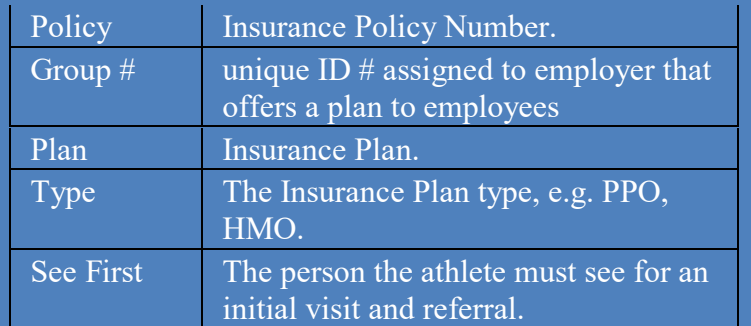

Additionally, upload an image of the front & back of your health insurance card.

i

**Note**: If you are covered under both a Family plan **AND** the *MIT Student Extended Insurance* (SEIP), then complete both sides of the page. For example, you are still listed on your family's health insurance plan and kept the SEIP

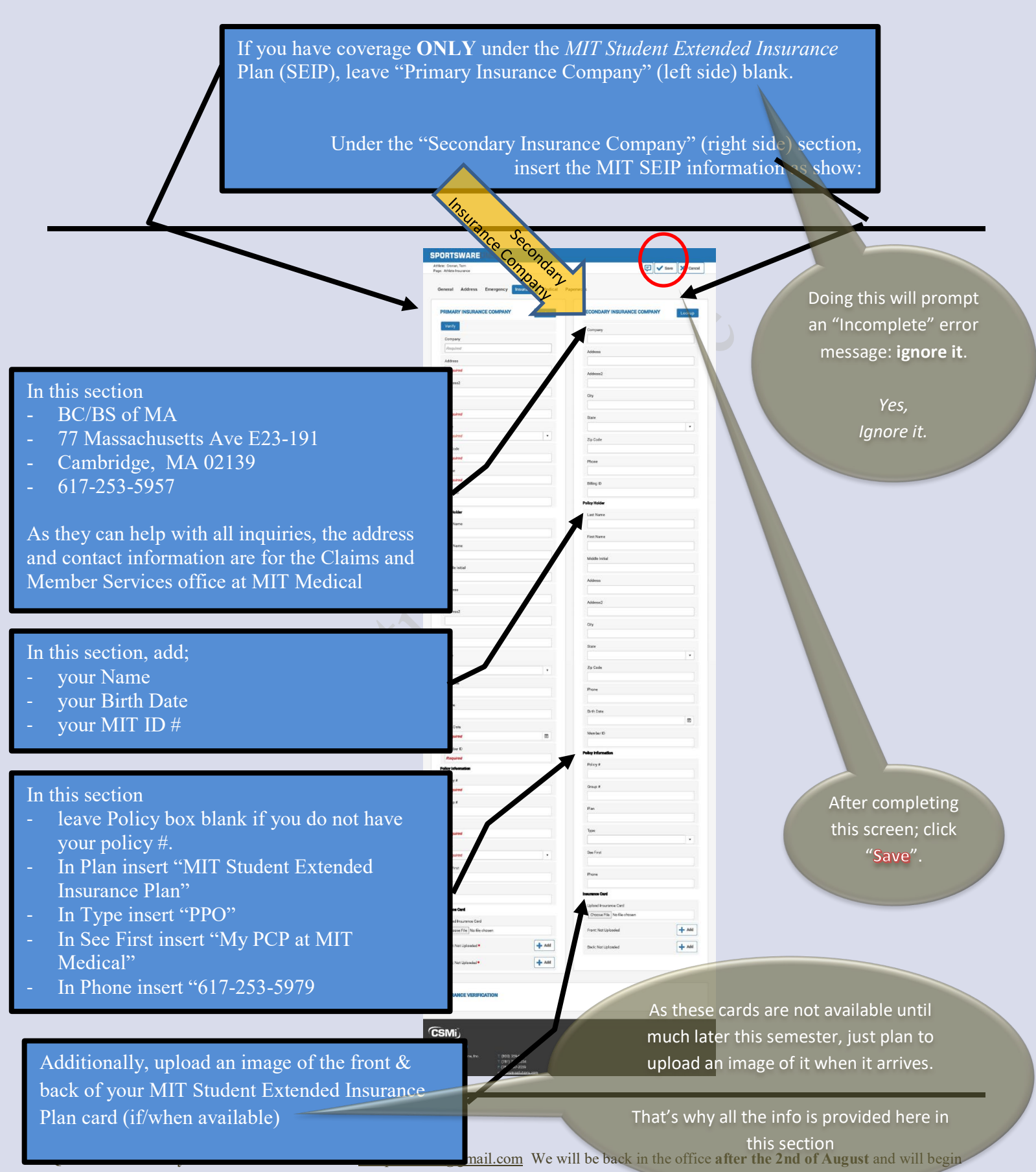

our review of information as well as begin to answer questions.

- Next, from your Dashboard page, click **My Info** again, the click the **Medical** tab,
	- o The **Alerts** section is for serious allergies and medical conditions.
		- 1. Please choose from the drop down menu if you have any of the listed conditions or use the "other" option to add a condition not listed.
		- 2. **Note**: This section aligns with many of the items you'll be asked to answer in the **Med History** section. Make sure to match any Alerts to their corresponding health history questions.
	- o Please leave the **Immunizations** section blank.
		- 1. You'll have taken care of all of this when submitting your Medical Report to MIT Medical.
	- o The **Drugs Taken** section should contain a complete listing of the prescription medication(s) you are currently taking
		- 1. Type the medication in the "Medication" field, including the dosage and clicking on the "Add" button.
	- o The **Doctor** section should be completed with information for your Primary Care Provider (PCP) from home.
		- 1. **Note**: Please also choose a PCP at MIT Medical, use the patient online system to do so.<https://medical.mit.edu/my-mit/new-students/choose-pcp>
			- 1. We recommend that you do this; even if you have a family doctor at home.
	- o The **Paperwork** section should be left blank
	- o Before proceeding, click "**Save**" in the upper right corner of your screen.

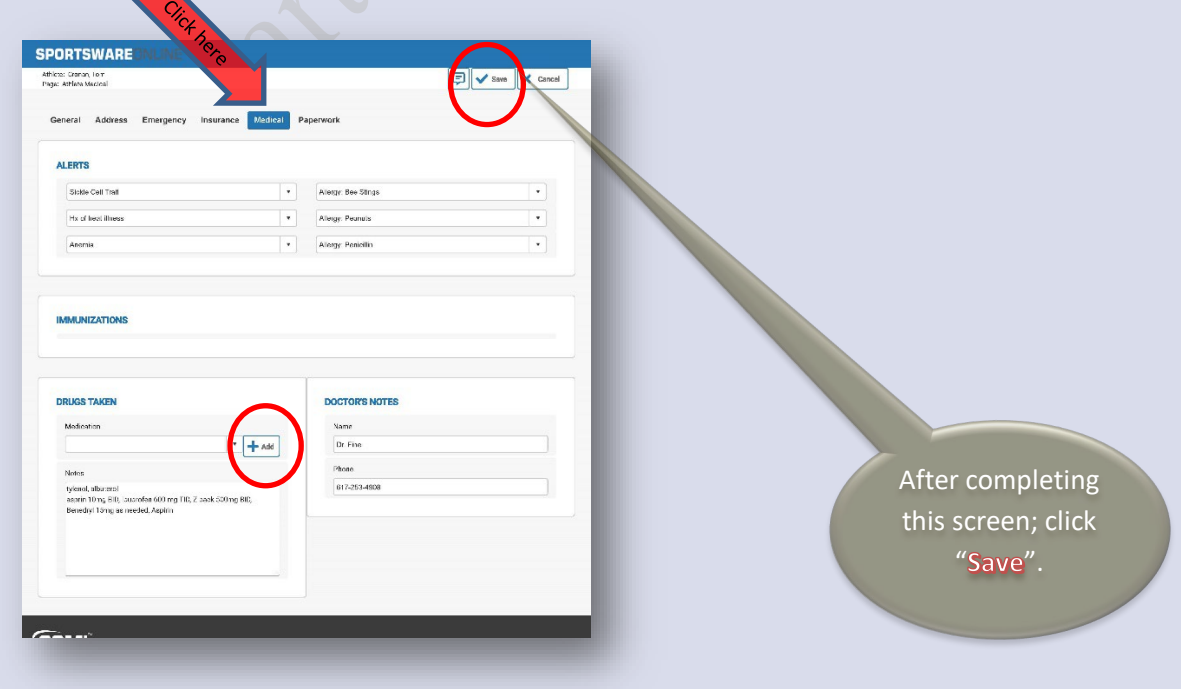

• Next, from your Dashboard page, click **Med History** tab

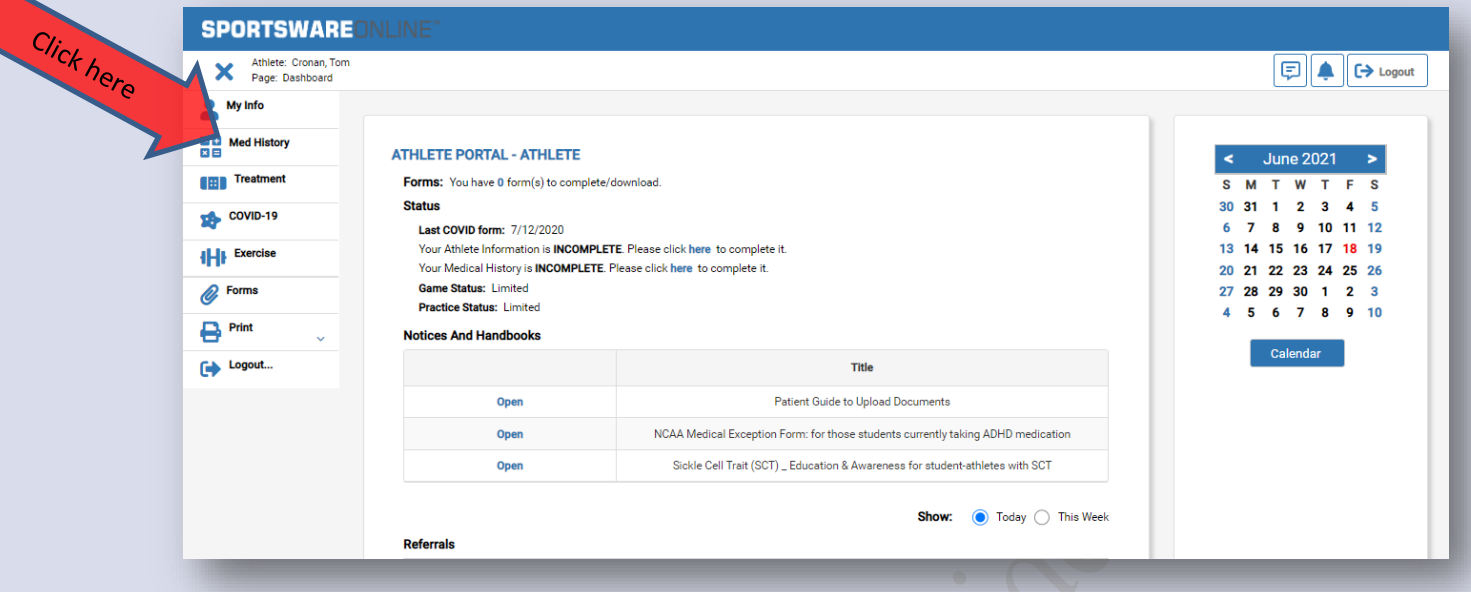

- At the top of the page:
	- o Enter today's date
	- o From the "Sport" drop-down menu **choose your earliest starting sport**. Example: If you play both softball and basketball; softball (via Fall ball) starts first.
	- o Complete each item, by selecting Yes or No from the drop-down menu
		- **1. An item without a Yes/No response does NOT = "No"**
		- 2. When indicating "Yes" you **MUST** provide detail in the "Comment" section. Example: Have you been told you have an irregular heartbeat or murmur? *Yes. Diagnosed benign by PCP 12/2019, no restrictions.*
		- 3. **NOTE**: As the "Comment" field has a 100-character limit; if you need more space, type "*see Forms tab*" in the comment field and upload a document(s) explaining the condition/situation.
			- Upload file via the **"Add"** button within "**Forms**" tab.
			- Do **NOT** send this document via email attachment or fax
				- 1. However, as the systems does not "ping" us when documents are uploaded, send us an email letting us know you've done this.
	- o Before proceeding, click "**Save**" in the upper right corner of your screen.
		- 1. **IF YOU SKIP THIS STEP, YOUR DATA WILL NOT BE SAVED**.

"Yes" responses without comments:

- 1- Slow your packet's review
- 2- Take time away from others

Items without responses:

- 1- Slow your packet's review
- 2- Take time away from others

**SPORTSWARE OTMERAL**  $\label{eq:1} \text{EVALU} \cdot \text{EVALU}$  $\frac{n_{\text{post}}}{\text{scation}}$  $\overline{1}$ Yes/No Comment  $13$  , result that following a<br>parameter a and provide distribution information . <br>  $\label{eq:33}$  and evenesses along choose in this community section. (Salas: W5)  $12$  . However, but we obtain this, required resolved attactive on the line, your H you, detection (for  $14740\,79$  , see their<br>former).  $\downarrow$  $\lambda\Omega$  . However find an origin that superial similar<br>of actionism in this case of the space of you, domains,  $\bar{\star}$ he syne " if you, docathe.<br>B1. An you arrive coverables by a shatistan for way mathsall<br>Issues? If you, describe Found it yes, denote<br>the technique control for symmetric fields in the symmetric field of<br>the control of the symmetric control of the symmetric symmetric field<br> $\Omega$ . It is you have backening disty as a was a symptoms that  $\overline{\mathcal{L}}$ Ļ. physician to order the rate" if you, were note that<br> $\Omega$  . However, successive control of pairs or disconsister with<br> $\kappa$ <br>contributed if you when notices a fixed<br> $\Omega$ . However, we have an integration with the physician o  $\overline{\cdot}$  $\overline{\phantom{a}}$ (6). Have you had a footing of your heart is digiting poets or raping  $\sim$  during an eltrer exercise? If you, when each this attenual  $\frac{1}{\sqrt{2}}$  $\label{lem:3}$  TV. Have you were been deeled particlear<br>for in spons due to a cardinator problem? If you when 4 by when  $2$  $^{\circ}$  11. Have you cover fairned or comez close to fairs<br>top while counciding  $^{\circ}$  figure, when and have of<br>as if  $\vert \cdot \vert$  $^{\circ}$  2. Have you over had executive to unresp climal fatigue associated with executive? If you, when and how often of  $\frac{1}{\sqrt{2}}$ associated with consider? If you, when and how often?<br> $\label{eq:3.1}$  The Despite torschip inductions<br>and the year is discrete investigations and the state of the state is a<br>managed through  $\hfill\Box$ - A Do you have used a set if you, depends the written<br>- In compatition and  $\overline{\phantom{a}}$  $^{\prime}$  in these year had wheat related directs, severe come pages than<br>collective and state the health  $\Gamma$  year, when<br>  $\alpha$  directed to  $\Gamma$  $\overline{\phantom{a}}$  .  $^{\circ}$  8. Co you need to ble 15e1 first BR Sackie Cell, Savener 5.1 washing . In the tensel for SSTV flives, were SST from the your Dashbourd  $\overline{\phantom{a}}$  $\sim$  2.1 Heavy<br>cm find sensorer or on you need a form y of each yes, when and two phen<br>Y Hostial crosses of  $\tau$  $^{\prime}$  B. Any history of a deep semi-non-those or other kinet circuing disorder? Tyes, describe have it is an acceptable<br>set of  $\ddot{\phantom{0}}$ montants - per, anoma massa non manges, meners<br>- "Il lingua come distribut Il yer, denotive hom clin<br>- managed/inecest  $\bar{\mathcal{A}}$ n menyeranan mi<br>20. Dawyou had a loss or postbem with a animd organ (eyes,<br>textila es, condes, kidanys engli thyer, encador .<br>21. Any Notevecho berria or andersinal interviti voc. dopostao.  $\bar{\tau}$ 37. Do you were globales or contents? Time, do you creat them for somer:<br>20. Vakal le yaar ouvertied gitt and weight? Geleet YES & then<br>or be in holytoteolyte (e.g. 09" i GSIbs) -<br>St. Are you can easy following a program for weight loss or gain?<br>Ryde, despite  $\ddot{\phantom{0}}$  $26.$  Here your weight fluctuated more than 10 kpc (=4.5 kg) in the last year 7.6 year January department of the  $\alpha$  $^\star$ an your control book or aly food groups from your dist? If you.<br>Benchos  $\ddot{\phantom{0}}$  $22$  . Here, you have compared with a conting these the (sent or proces at)? If you shows be from it is no map of  $\ell$  such a  $\label{eq:2.1} 20.$  <br> Now you has clapscaal with director of outs gratterize the behavior<br>  $f$  you directly have it is reverged trained.  $\Box$ behavior? I you, those be how it in managed 21 satisfi.<br>29. How you has compared with an feel you have a relaty undiversion of I you, discusses.  $\overline{\phantom{a}}$  $2\%$  . Here you have deeper<br>need on  $h$  as feed you have a mass at beat<br>  $h$  describe not presencely meetinged? If see, these has ÷. theories art presissivity events well? If you, it<br>continue. <br>  $25$  . However, inser cased for an an overtexed with a crossial boot<br>fit clims with a sex, shown be.  $\overline{\phantom{0}}$  $\overline{\rm MS}$  . If you are someonly averlays from round, solice  $\overline{\rm MS}$  and shows<br>a indicate of an energing or still energies. Ų  $\,$  33. The<br>expression considered zeroting help or counseling but haven<br>12.1 year. describe  $\bar{\mathbf{r}}$  $\bar{\star}$  $\bar{a}$  . The<br>acyclic first symptoms postesses instantial first free free of form<br>from the  $\bar{a}$  -model more than 1 week!<br>26. Have you wert been hold out of opens after a consusción ay a<br>physician or athetic trainer? paysinon or attacte training<br>27. Are you prome to medicinalskiness? If you decorible how hils<br>managed/meased.  $\left\vert \cdot\right\vert$ ment are parecented.<br>M. Ary Hotory of or conventing ay to your<br>Functify affine (Tool of Jour? 40. Any history of or conventing a tory and here and/or Throat?  $\Box$ .<br>21. Any history of or commitment in your things that and on those  $\bullet$ 42. Any history of or current injure to your fibro black .<br>«El dey Natory et or ou ment injug to your Library and/or dent"  $\overline{\phantom{a}}$ 41. Any higher of or current injure to your Dend (Widt) import - and a process in the community of the community of the community of the community of the community of the community of the community of the community of the community of the community of the community of the community of .<br>46. Any history of or a creating ry to your like work's Pel  $42$  -fry Helery et as screeting cyto your Thigh  $\theta$  $\Box$ 48. Any Hotory of or our text lighty to your Knoch  $\phi$  . Any Hotory of or current<br>injury to your Lower leg or Shino? .<br>Cf. Ary Hotory of or ourient injury to you. Ande?  $\hat{\mathbb{C}}$  . Any Hotory of or current injury to you. Foct and  $\hat{\mathbb{C}}$  is result.  $\ddot{\phantom{0}}$  $\overline{\text{CL}}$  Any history of or current stress matrixe, stress flacture, or low-beneficiated unit currently flavor, showed density.  $^\star$  $\label{eq:1} \begin{split} \text{for } \mathbf{m} & \mathbf{c} & \text{or } \mathbf{c} & \text{or } \mathbf{c} & \text{or } \mathbf{c} & \text{or } \mathbf{c} \text{ or } \mathbf{c} & \text{or } \mathbf{c} & \text{or } \mathbf{c} & \text{or } \mathbf{c} & \text{or } \mathbf{c} & \text{or } \mathbf{c} & \text{or } \mathbf{c} & \text{or } \mathbf{c} & \text{or } \mathbf{c} & \text{or } \mathbf{c} & \text{or } \mathbf{c} & \text{or } \mathbf{c$  $\overline{\phantom{a}}$ .<br>Sk. Doryau naszwerineorgikelek lesziszt szerve natisticiának<br>munier#frjem, denembe.  $\downarrow$  $96.$  Here you had a  $\eta$  scrept for analytic orbit sortion if requires as represented by a function of mass constants above if you here. In  $\overline{\phantom{a}}$  $2\%$  Connently Island, why construction mechanisms<br>(2) if your Second Hermit Distribution of the Basebook paids<br>  $D$  (distribution in the line  $\overline{\phantom{a}}$  $\pm\lambda$  .<br>La countly indeers way as on this consider in order<br>of contenutive mass consideration of the set of the form  $\,$  20. Successify indeed presents are read solver for ACDIIV if you, see ACLIS for an under "Vascous Ave I benchmeta" as your Suchassed  $^\star$  $\mathbb{R}^q$  . So you now any allergies to mechanism? If you, trom your Dashboard, disk on Mylala, Medical tab, then seed .<br>68. Any Soci, interc or environments. Allegies? It yes, from your.<br>Deshbored islicition Myinhs, Medical tab, here saled.  $\label{eq:constr}$  <br> 6.1. See you can entirely channel you can get to be a section of<br>  $\alpha$  and  $\alpha$  and<br>  $\alpha$  are all the section of the section of<br>  $\alpha$  is a section of the section of the section of<br>  $\alpha$  $\star]$ aregues in you, the closest antique somplet.<br>C2. Have you even had an uncontained allengic leastbad if you.<br>depositor. If you, when one have then? CO. Howevery menos usiperiods have you had in the last 12<br>and 13 Melos merk "Ne )  $64.$  Have you missed more than 5 consecutive months of your measural period in the last 2 years? (Macs, walk, Ne )  $\cdot$ mensurati seried in the last 2 years? (Macsimalit Nr. )<br>- M. Have you had a politic count? Tyes, master or mal? (Maker<br>- mark?sv7) -<br>-<br>Oli Aragoni akking any hor nona rapidom entra contrapopales<br>- in officialism? If you should be  $\overline{\phantom{a}}$  .  $\kappa$  . These you inser chaptered such the<br>hidred inergy featuremy in Sparts (this sign ( ) and show the<br>  $\kappa$  $\overline{\phantom{0}}$ -sports pure apt to you, americans<br>ERL Discovers find any problemed absolution from your<br>holding/condenses in ainly the fast year than to by ay? Type,<br>therapies.  $\sim$ encourance<br>68. Disse you want tell or do you currently teel like you do not<br>recover and from physical activity?  $\bar{\mathbf{v}}$  $\beta$  . Then you not tell or a multipled that you don't nee man ghang in computer of hillin completely in the intervals.  $\cdot$ :1. Every sidery of high abod sousce and type, but relation  $\cdot$  $\mathcal{O}$  . I welly history at cutation death becausings of  $\theta$  if you Let relation erlation<br>23. Pamily history of hypermaphic obstructive conditions<br>specific in you. Not to obter, × Questions about any of this? Send an example to: mitsports of the senator of the senator of the senator of the senator of the senator of the senator of the senator of the senator of the senator of the senator of the senato 22. Painty induce of high students of 2. Face for schedule

Yes, this is a lot.

Thank you for your patients and for your attention to detail.

• Next, on the Dashboard page, select "**COVID-19**" and complete the survey

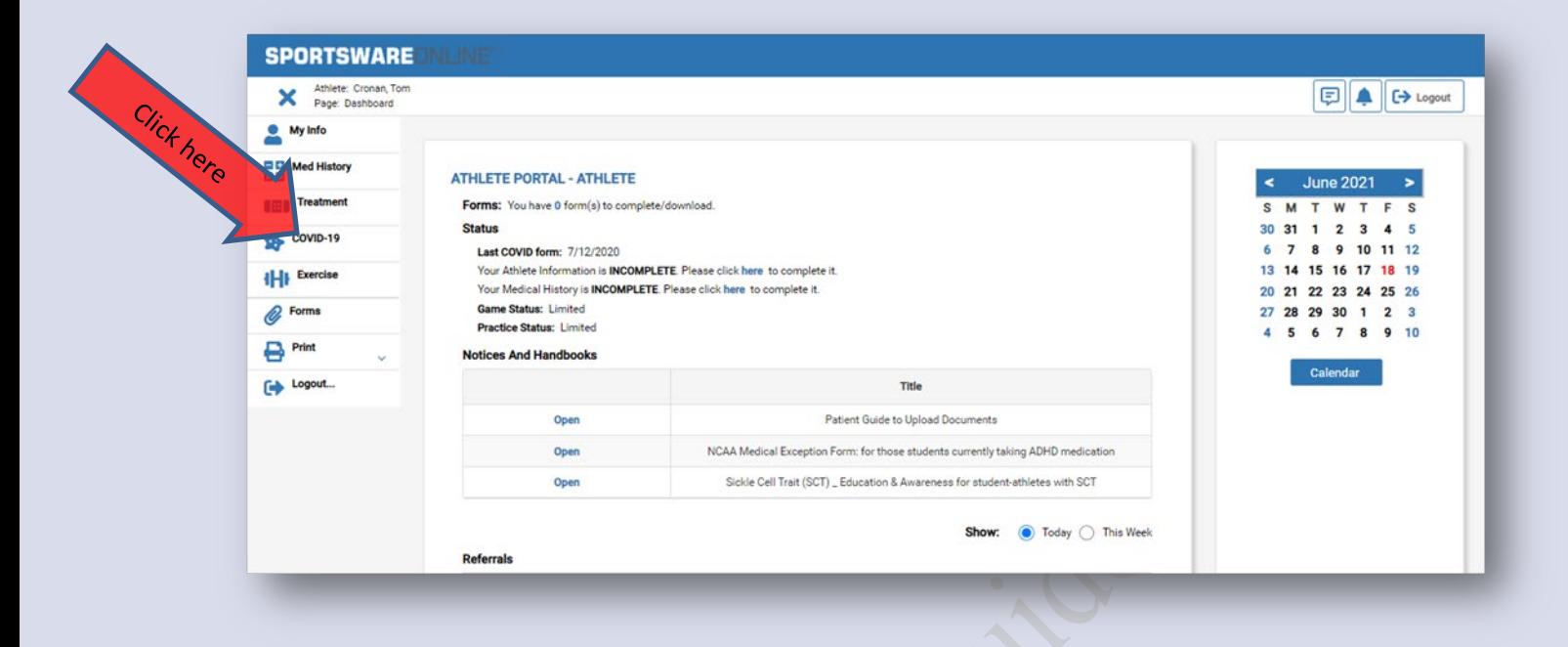

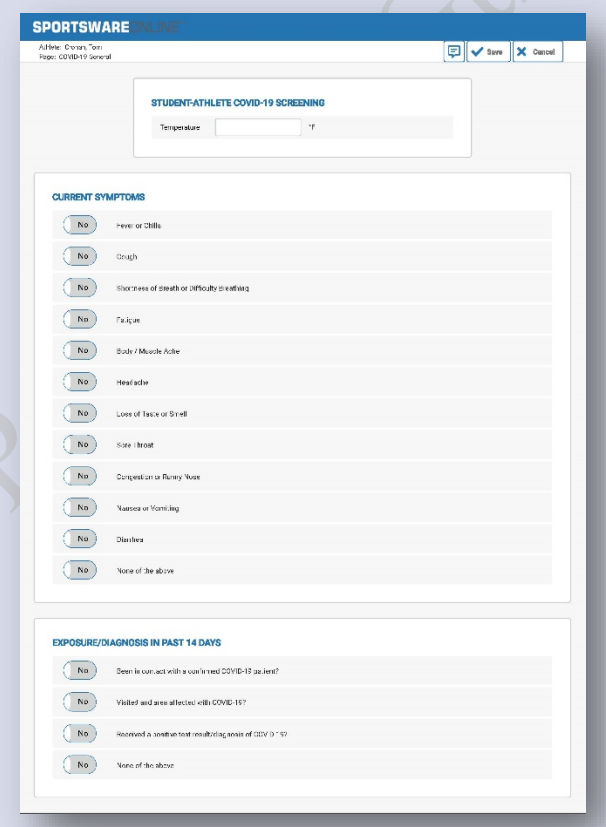

**NOTE**: In addition to completing this questionnaire: if you have been evaluated for COVID-19 or COVID-19 concerns, contact your doctor's office staff to obtain documentation of prior COVID-19 test results and/or documentation from your appointment(s); then upload copies here to SportsWare. See the next page for a how-to. When completed, email [mitsportsmed@gmail.com](mailto:mitsportsmed@gmail.com) letting us know you've done this.

• Next, on the Dashboard page, under *Notices and Handbooks*, select any that apply to you; click "Open".

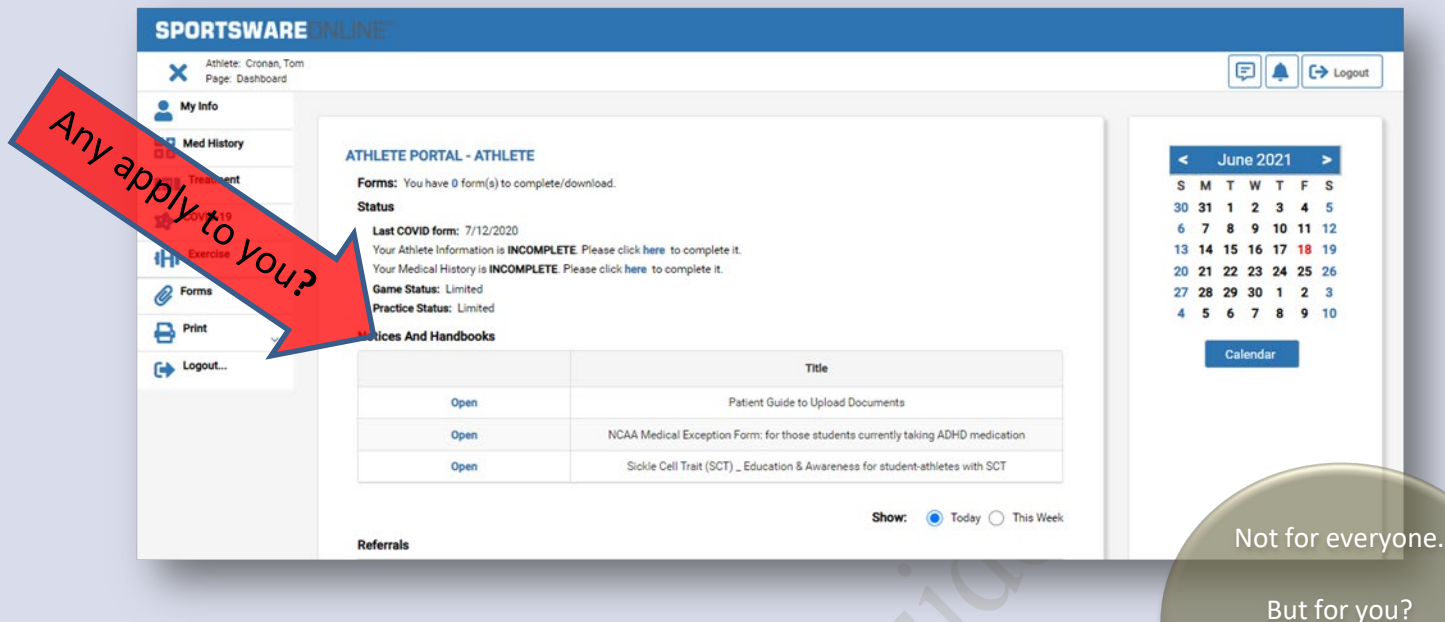

To determine if any of these apply to you, read the following carefully.

If no, skip to next item

- o "*Patient Guide to Upload Documents*"
	- 1. Helpful when you need to upload files to your SportsWare profile.
	- 2. For example, you'll upload a copy of the document you'll be prompted to print in the next section.
- o "*NCAA Medical Exception Form for this students currently taking ADHD medication*"
	- 1. **Required IF** you meet the following criteria:
		- You have been diagnosed with ADHD **AND** are currently being treated with medication for this condition.
		- **NOTE:** This form is required for **select** students in **specific** circumstances.
	- 2. If this is true for you, you must include the associated documentation described.
		- This information takes time to gather, so contact your treating-physician's office immediately and send us an email letting us know: [mitsportsmed@gmail.com](mailto:mitsportsmed@gmail.com)

3. When complete:

• Scan the packet (copy of form and supporting documentation) and then upload here in SportsWare.

## o "*Sickle Cell Trait (SCT) \_ Education & Awareness for student-athletes with SCT*"

- 1. **Required IF** you meet any the following criteria:
	- (1) You have Sickle Cell Disease, **OR** (2) you have Sickle Cell Trait, **OR** (3) you do not know your Sickle Cell status **&** have requested to be tested; via the form in Front Rush.
- 2. **NOTE:** This form is required for **select** students in **specific** circumstances. If this applies to you, you must access the document and follow the instructions.

**Questions about any of this?** Send an email to[: mitsportsmed@gmail.com](mailto:mitsportsmed@gmail.com) We will be back in the office **after the 2nd of August** and will begin our review of information as well as begin to answer questions.

Not for everyone.

> But for you?

If no, skip to next page

- Last step, from your Dashboard page, click **Print**.
	- o We suggest that you print and save a summary of this information in a secure location/ file for future reference.
	- o After printing, upload a copy of this document via the **Forms** tab.

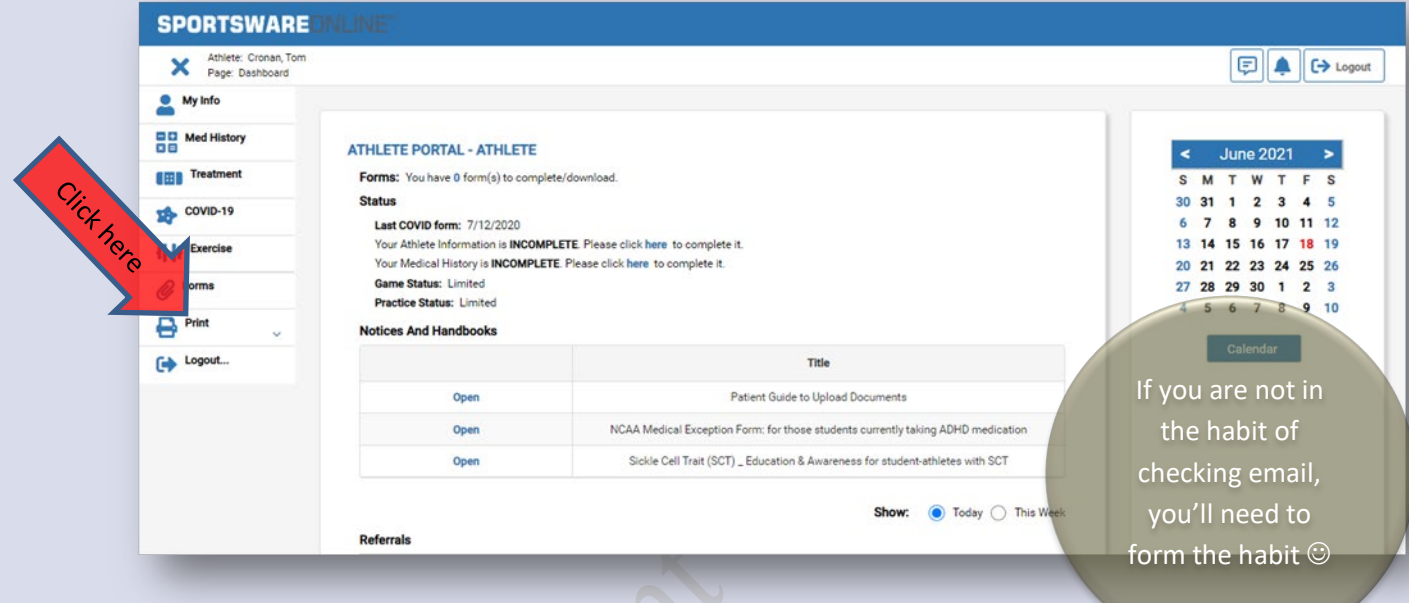

Please note:

- If we have any follow-up questions for you, we'll reach out to you via your MIT email address.
	- o **NOTE:** Email is the primary mode of communication for all MIT Compliance and Eligibility-related information exchange.
- If you have any questions about the medical clearance aspect of the compliance & eligibility process, send an email to: [mitsportsmed@gmail.com](mailto:mitsportsmed@gmail.com)
	- o We will review your information; and answer any questions, when we are back in the office **after the 2nd of August**.

And when we are back in the habit of checking our email  $\odot$ 

*Thank you for taking the time to work through all of this. We appreciate it.*

*Have a safe and successful year! Your [Athletic Training Staff](http://mitathletics.com/information/Sports_Medicine/intro)*